## Fichier:PiKon telescope Step9.png

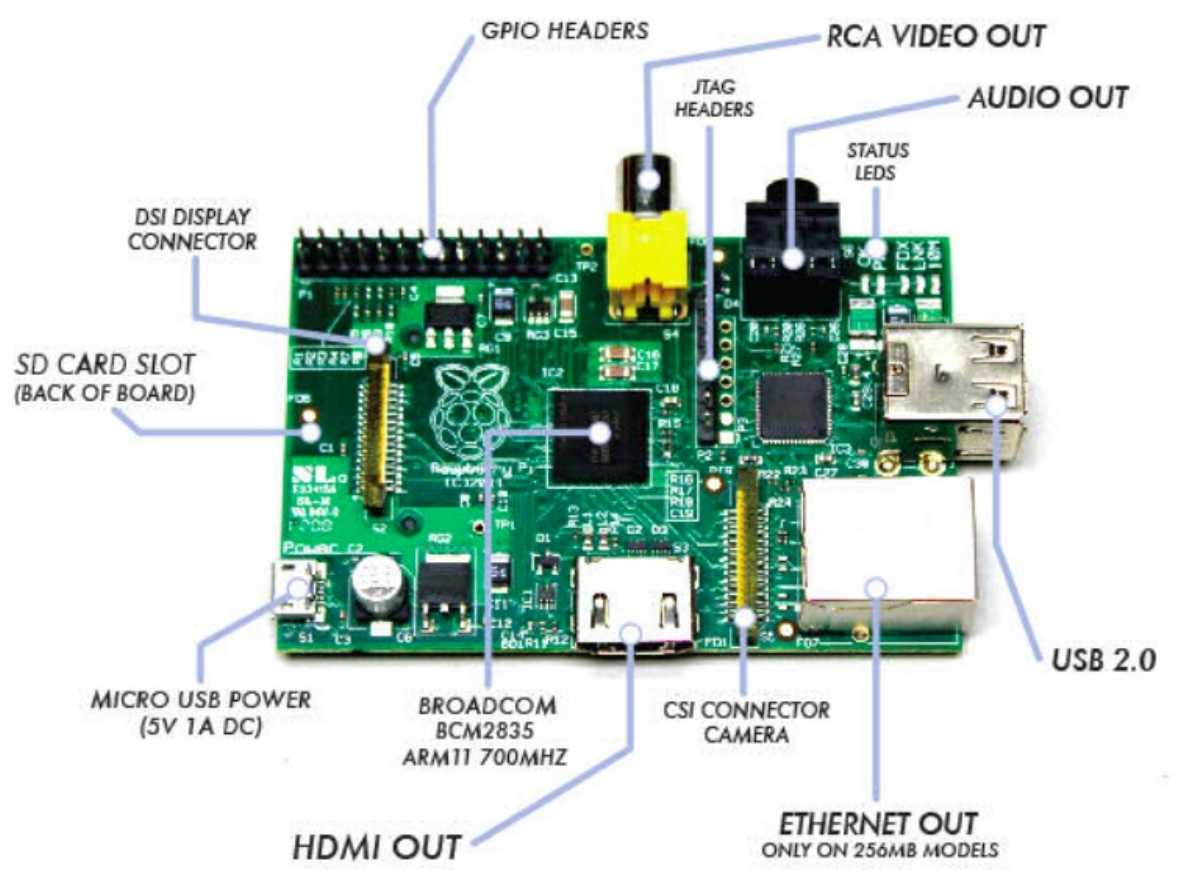

Pas de plus haute résolution disponible.

[PiKon\\_telescope\\_Step9.png](https://wikifab.org/images/e/e6/PiKon_telescope_Step9.png) (773 × 585 pixels, taille du fichier : 474 Kio, type MIME : image/png) File uploaded with MsUpload on [Spécial:AjouterDonnées/Tutorial/TestUploadPage](https://wikifab.org/wiki/Sp%25C3%25A9cial:AjouterDonn%25C3%25A9es/Tutorial/TestUploadPage)

## Historique du fichier

Cliquer sur une date et heure pour voir le fichier tel qu'il était à ce moment-là.

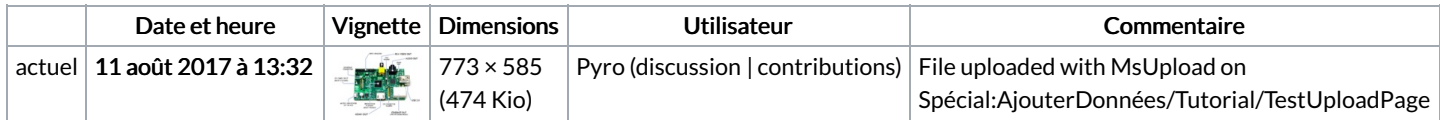

Vous ne pouvez pas remplacer ce fichier.

## Utilisation du fichier

Le fichier suivant est un doublon de celui-ci (plus de [détails](https://wikifab.org/wiki/Sp%25C3%25A9cial:Recherche_fichier_en_double/PiKon_telescope_Step9.png)) :

[Fichier:PiKon](https://wikifab.org/wiki/Fichier:PiKon_t%25C3%25A9lescope_imprim%25C3%25A9_en_3D_et_un_Raspberry_Pi_camera_Step9.png) télescope imprimé en 3D et un Raspberry Pi camera Step9.png

La page suivante utilise ce fichier :

PiKon [telescope](https://wikifab.org/wiki/PiKon_telescope)

## Métadonnées

Ce fichier contient des informations supplémentaires, probablement ajoutées par l'appareil photo numérique ou le numériseur utilisé pour le créer. Si le fichier a été modifié depuis son état original, certains détails peuvent ne pas refléter entièrement l'image modifiée.

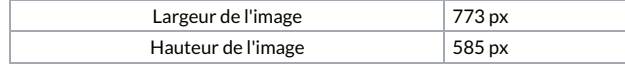